## 商業・法人登記の申請には、

# $\textcircled{R} \boxdot \text{S}$  (  $\textcircled{R}$   $\textcircled{R}$  面申請が便利です

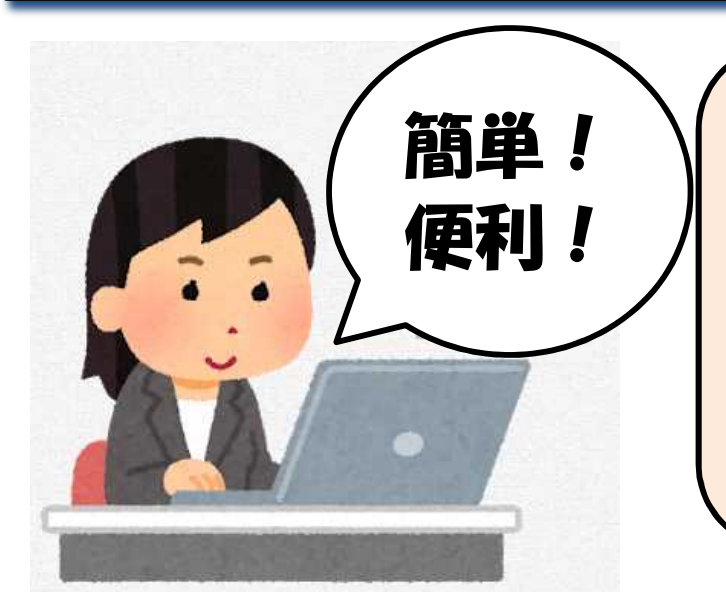

QRコード(※)付き書面申請とは? 電子証明書をお持ちでなくても、 「申請用総合ソフト」をインス トールして、QRコードが印字さ れた登記申請書を作成し、その申 請情報をインターネット経由で事 前に登記所に送信する書面申請の 方法です。

# QRコード付き書面申請のメリット

■申請用総合ソフト(無料)を使って、登記申請書を簡単· 正確に作成することができます。 ■登記の処理状況の確認が、自宅等のパソコンからできます。 ■一度申請したデータを再利用することができます。 ■電子署名及び電子証明書を添付する必要がありません。 ■登記事項をCDやDVDで提出する必要がありません。

### 是非ご利用ください!|千葉法務局QRコード

詳しくは千葉地方法務局ホームページをご覧ください。 【商業・法人登記の申請には、QRコード(二次元バーコード) 付き書面申請が、便利です!】

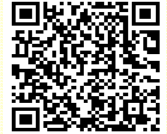

https://houmukyoku.moj.go.jp/chiba/page000001\_00200.ht ml

・法律の規定なく業務として登記申請の代理(登記申請書の作成を含む。)をすることはできません。 ※「QRコード」は、(株)デンソーウェーブの登録商標です。

千葉地方法務局

#### ※これまでの「登記すべき事項のオンライン提出」とほぼ同様の手順で作成できます。 QRコード付き書面申請の手続の流れ

1 申請者情報の登録(申請者IDの取得)

・申請者IDをお持ちでない方は、初回のみ「登記・供託オンライン 申請システム(登記ねっと)」サイトから申請者情報の登録が必要です。 Step1 登記ねっと 2 申請用総合ソフトのインストール ・下記のサイトからソフト(法務省提供)をダウンロードします。 https://www.touki-kyoutaku-online.moj.go.jp/download.html **MARINE AND REAL PROPERTY** Step2 <ダウンロードでお困りの方は> ※記·供託オンライン<br>※回りコニムトは 数記ねっと 登記・供託オンラインシステム操作 1<br>15話: 供託オンライン申請システムのダウ<br>ンロードページ (http://www.touki-ンロードペ<br><u>kyoutaku-</u> サポートデスク(平日8:30~19:00) -<br>- online.moi.go.jp/download.html)から,<br>- 「ソフトウェアのダウンロード」をクリック<br>- します. TEL:050-3786-5797 (050ビジネスダイヤル) 3 QRコード付き書面申請書の作成・申請用総合ソフトを起動し、画面左上の「申請書作成」をクリックし、 Step3 ▼「商業登記申請書」内の ▼「QRコード付き書面申請·嘱託書【署名不要】」の中から、 ▼「QRコード付き書面申請書(会社用又は法人等用)【署名不要】」を選 び、申請書の入力フォームに従って、必要事項を入力します。 4 申請データの送信 ・申請書を編集した後、「完了」ボタンをクリックすると、申請データ Step4 が保存されます。 ・「申請データ送信」ボタンをクリックし、申請データを管轄の登記所 へ送信します (電子署名の必要はありません。)。 5 申請書の印刷,登記所への書類提出 ・処理状況を更新し、申請データが登記所へ到達したことを確認した後、 「アクション」ボタンをクリックし、「QRコード(二次元バーコー ド)付き書面申請書」を印刷します。 ・印刷した申請書(QRコード付き)を必要な添付書類とともに管轄の Step5 登記所の窓口に提出(持参又は郵送)してください。 醛 添 付 POINT *I* + 書 ... <sub>..</sub> 類 必ず書面で提出 QRコード付き申請書 管轄の登記所 パソコンで処理状況の確認ができ、登記が完了すると、手続終了のお知らせが通知されます。

#### 管轄の登記所は、下記の千葉地方法務局ホームページで御確認ください。

https://houmukyoku.moj.go.jp/chiba/table/shikyokutou/all.html

千葉地方法務局 管轄